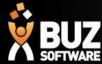

# BUZ Inventory Groups

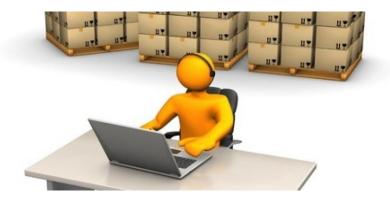

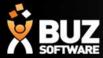

Inventory Groups are used to group products into logical lists.

These lists are often based on product types but also may be setup for pricing reasons.

A product group if manufactured needs to have a Job tracking line allocated to it.

Inventory Groups are found in Settings-> Inventory Settings-> Groups

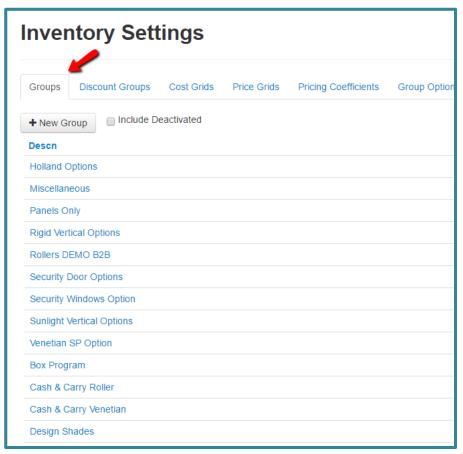

For help on setting up job tracking lines see this link -> <u>Job+Tracking+Line</u>

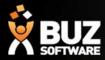

Inventory groups MUST have a Description Part 1 if you wish to have any inventory attached to the Group. Description Part 2 and 3 are optional.

If there are NO Inventory items to be ordered within the Group you do not need Description Part 1, 2 or 3 (This refers to Option groups).

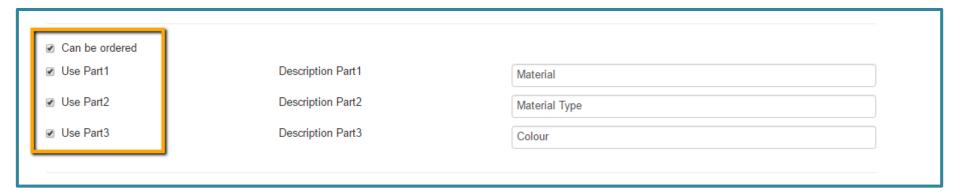

Descn Part 1 Usually consists of the Material Name

Descn Part 2 Usually consists of the Material Type

Descn Part 3 Usually consists of the Colour

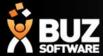

You are required to fill out most fields, but the mandatory fields are

- Code
- Description
- Descn Part 1 (2 & 3 optional
- Job Tracking Line

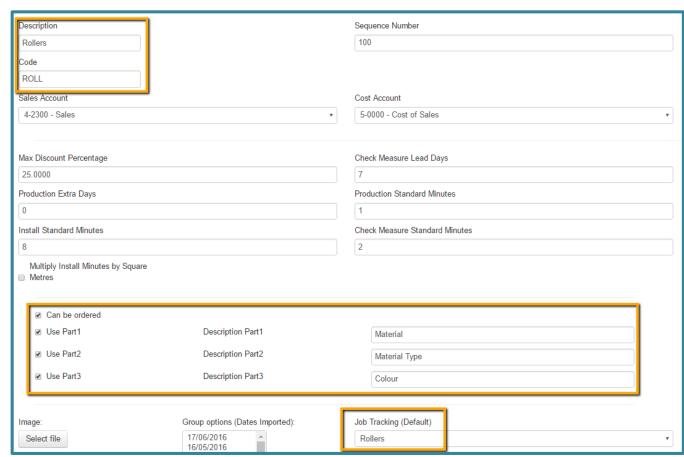

NB: The Code that you create for each group should be 4 Characters long

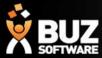

Option groups are additional options for selling or purchasing for a matching product group.

By setting up separate option groups this allows you to report on your added extras, allocate different GL codes and update/edit pricing easily.

Inventory groups for options only need a description and Code as displayed below

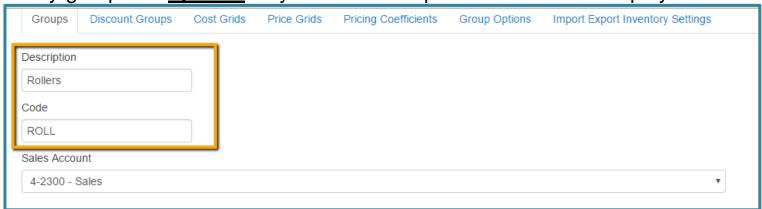

Option groups don't have a job tracking line as they are only an add on to the main inventory group/product.

NB: The Code that you create for each group should be 4 Characters long.

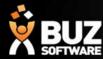

Explanation of Main Inventory Group Fields

| Field              | Description                                                                                                    |
|--------------------|----------------------------------------------------------------------------------------------------|
| Code               | Abbreviation for quick access. Used throughout the system to describe product                                                                                                    |
| Description        | Description as should appear in quotes and orders.                                                                                                    |
| Sequence           | This is to control the order Inventory Groups are listed in, they are listed alphabetical within items with the same Sequence Number.                                                                                             |
| Sales Account      | Sales GL account                                                                                                    |
| Cost Account       | Cost GL account                                                                                                    |
| Can be Ordered     | Only if this is ticked are items from this group list in Leads and Quoting.                                                                                                    |
| Job Tracking Line  | This sets the Job Tracking Line for this product.                                                                                                    |
| Use Part 1         | Items within this group can be selected using up to 3 criteria such as Material, Type and Colour by ticking this it is indicated that this criteria is to be used. If this is not selected then you cannot have Part 2 or Part 3. |
| Description Part 1 | This is to indicate to users what the criteria is, such as Material or Fabric.                                                                                                    |
| Job Sheet          | Click <b>Select File</b> to upload a new Job Sheet template (XLSM). Click Download to get a copy of the currently saved Job Sheet.                                                                                                |

For further explanation see this link -> <a href="InventoryGroups-ExplanationofGroupScreenShot">InventoryGroups-ExplanationofGroupScreenShot</a>

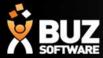

In addition to Product groups and option groups you may also have, Component groups and fabric groups.

These groups are used for you inventory management and BOM.

When BOM is setup this will deduct from your Fabric and Component groups and calculate stock re ordering based on your min and max stock levels.

For more information on BOM and stock reordering see these links ->

<u>InventoryGroups-ComponentsTab</u>

**BOM Inv management** 

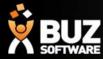

If you cant find what your looking for in the help documentation let us know!

We will point you in the right direction or get something added to the documentation for you.

Email: <a href="mailto:support@busoftware.com.au">support@busoftware.com.au</a>

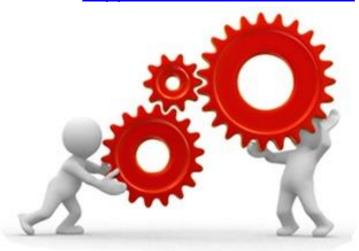

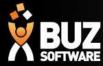

#### Thank you

Any further questions please contact us at <a href="mailto:support@buzsoftware.com.au">support@buzsoftware.com.au</a>